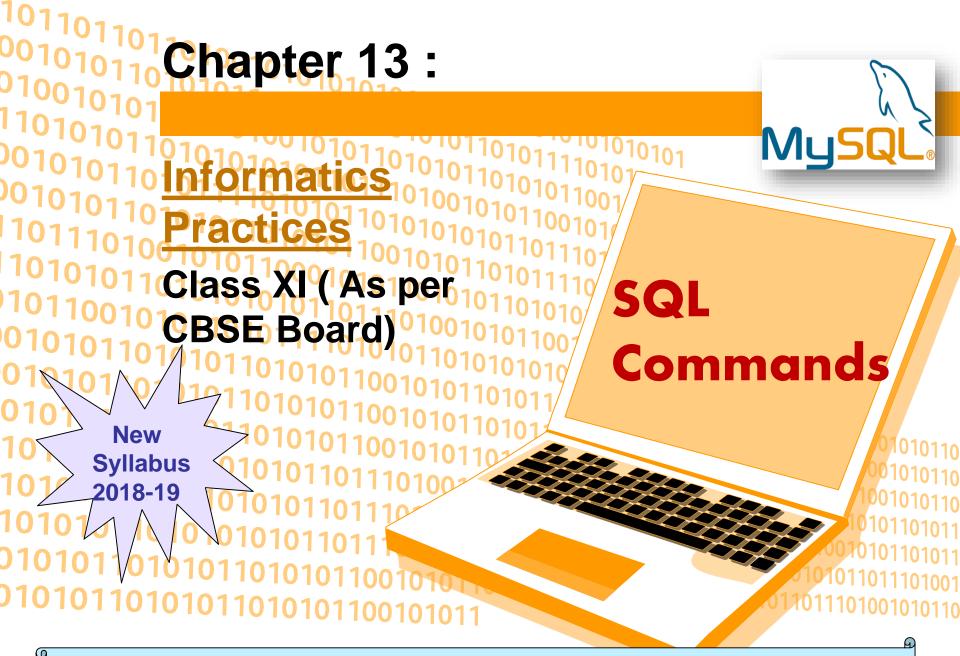

#### SQL

SQL is an acronym of Structured Query Language.It is a standard language developed and used for accessing and modifying relational databases.

- The SQL language was originally developed at the IBM research laboratory in San José, in connection with a project developing a prototype for a relational database management system called System R in the early 70s.
- SQL is being used by many database management systems. Some of them are:
- ≻ MySQL
- PostgreSQL
- ≻ Oracle
- > SQLite
- > Microsoft SQL Server

MySQL is currently the most popular open source database software. It is a multi-user, multithreaded database management system. MySQL is especially popular on the web. It is one of the parts of the very popular LAMP platform. Linux, Apache, MySQL and PHP or WIMP platform Windows,Apache,MySQL and PHP.

MySQL AB was founded by Michael Widenius (Monty), David Axmark and Allan Larsson in Sweden in year 1995.

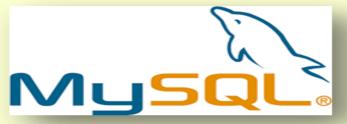

- **MySQL Features**
- **Open Source & Free of Cost:**
- It is Open Source and available at free of cost.
- **Portability:**
- Small enough in size to instal and run it on any types of Hardware and OS like Linux, MS Windows or Mac etc.
- **Security** :
- Its Databases are secured & protected with password.
- □ Connectivity
- Various APIs are developed to connect it with many programming languages.
- Query Language
- It supports SQL (Structured Query Language) for handling database.

#### **Types of SQL Commands**

**DDL (Data Definition Language)** To create database and table structure-commands like CREATE, ALTER, DROP etc. **DML** (Data Manipulation Language) **Record/rows related operations.commands like** SELECT..., INSERT..., DELETE..., UPDATE.... etc. **DCL (Data Control Language)** Used to control the transactions.commands like **COMMIT, ROLLBACK, SAVEPOINT etc.** □ Transactional control Language. used to manipulate permissions or access rights to the tables.commands like GRANT, REVOKE etc.

#### **MySql** datatypes

numeric

decimal -decimal(<precision>, [<scale>]) [zerofill] For storing floating-point numbers where precision is critical. Int - int(<size>) [auto\_increment] [unsigned] [zerofill] A whole number, 4 bytes, with a maximum range of -2,147,483,648 to 2,147,483,647 (unsigned: 0 to 4,294,967, 295)

#### string

char-char(<size>) [binary]
Fixed length – for storing strings that won't vary much in size.
Range of 0 to 255, stores that amount in bytes
Varchar-varchar(<size>) [binary]
Variable length – for storing strings that will vary in size.
Range of 0 to 255, stores that amount in bytes, plus 1 byte

#### date

**Date**-Format: YYYY-MM-DD ,Example: 2006-09-23,Range of years 1000 to 9999

**Database Commands in MySql Getting listings of database and tables** mysql> SHOW DATABASES; mysql> SHOW TABLES; Creating a databasemysql> CREATE database myschool; **Deleting a database mysql> DROP database abc;** database;to remove table mysql> drop table abctable; After we have created the database we use the USE statement to change the current mysql> USE myschool; Creating a table in the database is achieved with CREATE table statement. mysql> CREATE TABLE student (lastname varchar(15), firstname varchar(15), city varchar(20), class char(2)); The command DESCRIBE is used to view the structure of a table. mysql> DESCRIBE student;

- Database Commands in MySql
- To insert new rows into an existing table use the INSERT command:
- mysql>INSERT INTO student values('dwivedi','freya','Udaipur','4'); Similarly we can insert multiple records.With the SELECT command we can retrieve previously inserted rows:
- mysql> SELECT \* FROM student;
- Selecting rows by using the WHERE clause in the SELECT command
- mysql> SELECT \* FROM student WHERE class="4";
- Selecting specific columns(Projection) by listing their names mysql> SELECT first\_name, class FROM student;
- To modify or update entries in the table use the UPDATE command
- mysql> UPDATE student SET class="V" WHERE
  firstname="freya";

**Database Commands in MySql Deleting selected rows from a table using the DELETE** command mysql> DELETE FROM student WHERE firstname="amar"; A general form of SELECT is: **SELECT** what to select(field name) FROM table(s) WHERE condition that the data must satisfy; Comparison operators are: <; <=; =; != or <>; >=; >Logical operators are: AND; OR; NOT **Comparison operator for special value NULL: IS** mysql> SELECT \* FROM Student WHERE City IS NULL ;

- Database Commands in MySql
- **Pattern Matching LIKE Operator**
- A string pattern can be used in SQL using the following wild card
- □ % Represents a substring in any length
- □ \_ Represents a single character
- **Example:**
- **'A%' represents any string starting with 'A' character.**
- '\_\_A' represents any 3 character string ending with 'A'.
- '\_B%' represents any string having second character 'B'
- **'\_\_\_'** represents any 3 letter string.
- A pattern is case sensitive and can be used with LIKE operator. mysql> SELECT \* FROM Student WHERE Name LIKE 'A%'; mysql> SELECT \* FROM Student WHERE Name LIKE%Singh%'; mysql> SELECT Name, City FROM Student WHERE Class>=8 AND Name LIKE '%Kumar%';

#### **Database Commands in MySql**

**Ordering Query Result – ORDER BY Clause** 

A query result can be orders in ascending (A-Z) or descending (Z-A) order as per any column. Default is Ascending order.

mysql> SELECT \* FROM Student ORDER BY class; To get descending order use DESC key word. mysql> SELECT \* FROM Student ORDER BY class DESC;

#### Database Commands in MySql

- **Creating Table with Constraints**
- The following constraints are commonly used in SQL:
- **NOT NULL -It Ensures that a column cannot have a NULL value**
- **UNIQUE -** It Ensures that all values in a column are different **PRIMARY KEY -** A combination of a NOT NULL and UNIQUE. Uniquely identifies each row in a table
- FOREIGN KEY It Uniquely identifies a row/record in another table
- **CHECK** It Ensures that all values in a column satisfies a specific condition
- **DEFAULT** It Sets a default value for a column when no value is specified
- **INDEX It is Used to create and retrieve data from the database very quickly**

```
Database Commands in MySql
Creating Table with Constraints
mysql> CREATE TABLE Persons (
  ID int NOT NULL PRIMARY KEY,
  LastName varchar(255) NOT NULL,
  FirstName varchar(255),
 Age int,
  City varchar(255) DEFAULT 'Jaipur',
  CONSTRAINT CHK_Person CHECK (Age>=18)
);
mysql> CREATE TABLE Orders (
  OrderID int NOT NULL,
  OrderNumber int NOT NULL,
  PersonID int,
  PRIMARY KEY (OrderID),
  FOREIGN KEY (PersonID) REFERENCES Persons(ID)
);
```

#### **Database Commands in MySql**

- **MySQL INDEXES**
- Indexes are used to retrieve data from the database very fast. The users cannot see the indexes, they are just used to speed up searches/queries.
- The INSERT and UPDATE statements take more time on tables having indexes, whereas the SELECT statements become fast on those tables. The reason is that while doing insert or update, a database needs to insert or update the index values as well.
- CREATE INDEX
- **Creates an index on a table. Duplicate values are allowed:**
- mysql> CREATE INDEX idx\_lastname
- ON Persons (LastName);

**Database Commands in MySql** MySQL – INDEXES **CREATE UNIQUE INDEX Creates a unique index on a table. Duplicate values are** not allowed: mysql> CREATE UNIQUE INDEX idx\_lastname ON Persons (LastName); **DROP INDEX Statement** The DROP INDEX statement is used to delete an index in a table. mysql> ALTER TABLE table\_name DROP INDEX index name;

Database Commands in MySql MySQL JOINS

In MySQL JOINS are used with SELECT statement. It is used to retrieve data from multiple tables.

There are three types of MySQL joins:

1. MySQL INNER JOIN (or sometimes called simple join)

- 2. MySQL LEFT OUTER JOIN (or sometimes called LEFT JOIN)
- 3. MySQL RIGHT OUTER JOIN(or sometimes called RIGHT JOIN)

#### **Database Commands in MySql**

1. MySQL Inner JOIN (Simple Join)

# It return all rows from multiple tables where the join condition is satisfied.

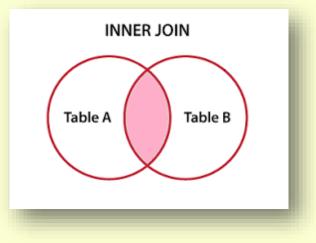

mysql> SELECT columns FROM table1 INNER JOIN table2 ON table1.column = table2.column;

#### **Database Commands in MySql**

2. MySQL Left Outer Join It returns all rows from the left hand table specified in the ON condition and only those rows from the other table where the join condition is fulfilled.

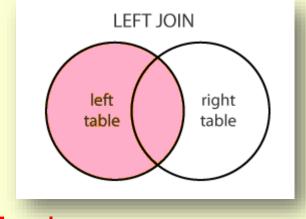

mysql> SELECT columns
FROM table1
LEFT JOIN table2
ON table1.column = table2.column;

#### **Database Commands in MySql**

2. MySQL Right Outer Join It returns all rows from the right hand table specified in the ON condition and only those rows from the other table where the join condition is fulfilled.

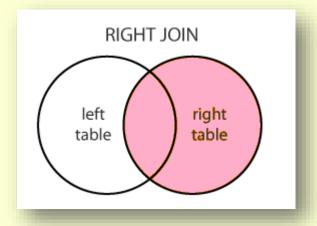

mysql> SELECT columns
FROM table1
RIGHT JOIN table2
ON table1.column = table2.column;